# How to claim your \$25 in free rides using the Transit GO app Sign me up!

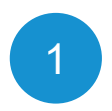

#### Sign up at [FlipYourTrip.org](http://FlipYourTrip.org)

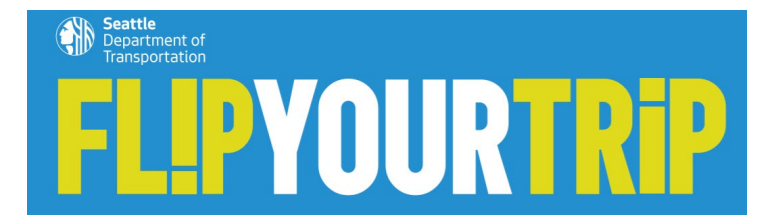

### \* indicates required First Name \* Last Name Email Address \* Age OI confirm that I am 18 years of age or older Pledge \* OI pledge to flip a trip by switching from driving alone to another opt Program eligibility \* OI live in West Seattle, South Park, or Georgetown. O I work in West Seattle, South Park, or Georgetown. O I both live and work in West Seattle. South Park, and/or Georgetown Neighborhood (select only one) \*  $\checkmark$ Preferred language \*  $\checkmark$

1

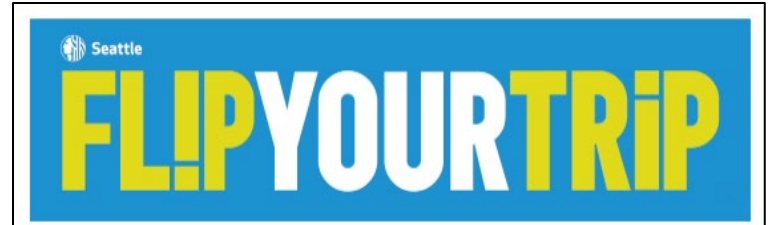

#### High five!

Thank you for pledging to File Your Trip! Your future self and your community will thank you. To get you started, my human colleagues have given you \$25 in free rides to explore your travel options

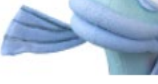

#### There's an app for that!

Your free rides can be accessed using the Transit GO Ticket app. You will have 2500 points that you can redeem for free rides of your choice. If you're already using Transit GO Ticket, you may need to update the app to the latest version in order to access the new Transit GO Rewards feature that manages points.

Follow these simple steps and you will be ready to ride in minutes:

1. DOWNlOad the free Transit Go Ticket ago for Android or Phone.

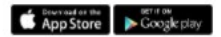

2. From the menu in the upper left corner, to to Rewards.

3. Input the unique code below.

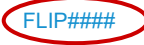

4. Tap on Redeem to use your points for free trips on transit or shared scoolers.

The more you flip, the more you'll earn! You can earn more points in the app. To start, you'll earn an additional 500 points for activating your first transit ticket, with more offers to come

#### No smartphone? No problem!

I'm a fip-phone kinda girl myself. So I've got a great set of options and tools to make sure that folks like us can get in on this great program as well. Contact Info@FlipYourTrip.org and we will get you set up.

#### Stay tuned

My human colleagues will be in touch in the comine weeks and months with additional travel options support, event announcements and promotions, in the meantime, don't be a ctranger! We are here to support your travel options with trip planning, resources, and a team ready to answer your questions. You can reach the travel options team at info@FilpYourTrip.org

#### Sal & Her Team of Neighborhood Navigators

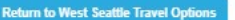

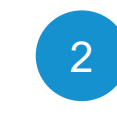

Look for a Welcome Email in your Inbox with your unique Invite Code (circled here in red)

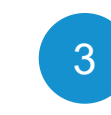

Download the Transit GO Ticket app, which is available for Android and iOS (iPhone).

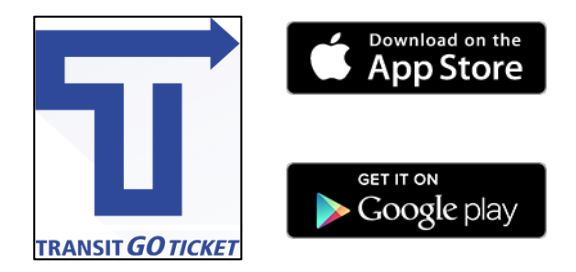

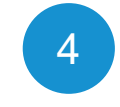

<sup>4</sup> Set up an account in the app. You will provide your name, email, and create a password. You do **NOT** need to enter any financial information.

#### **Android**

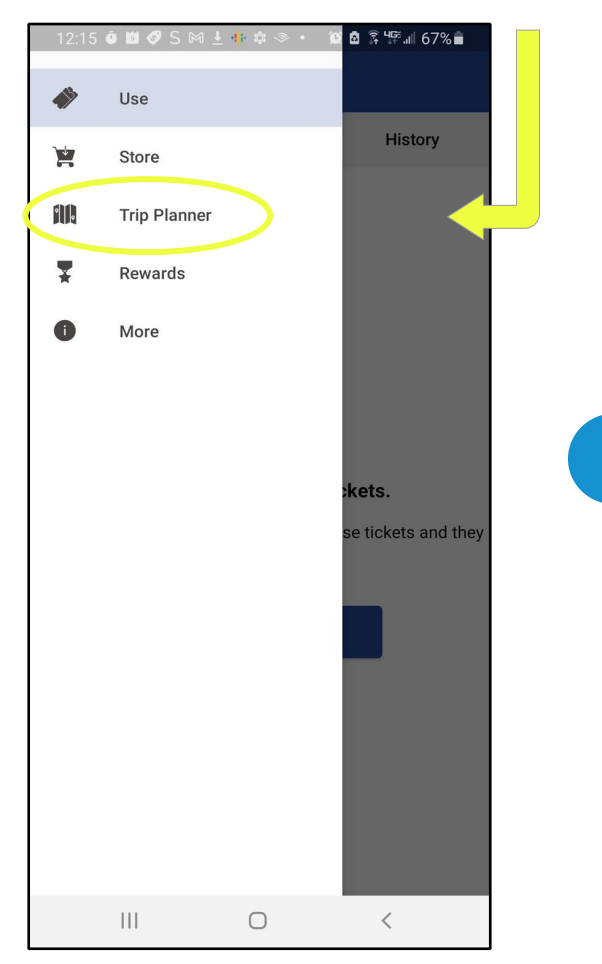

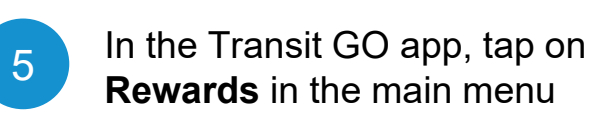

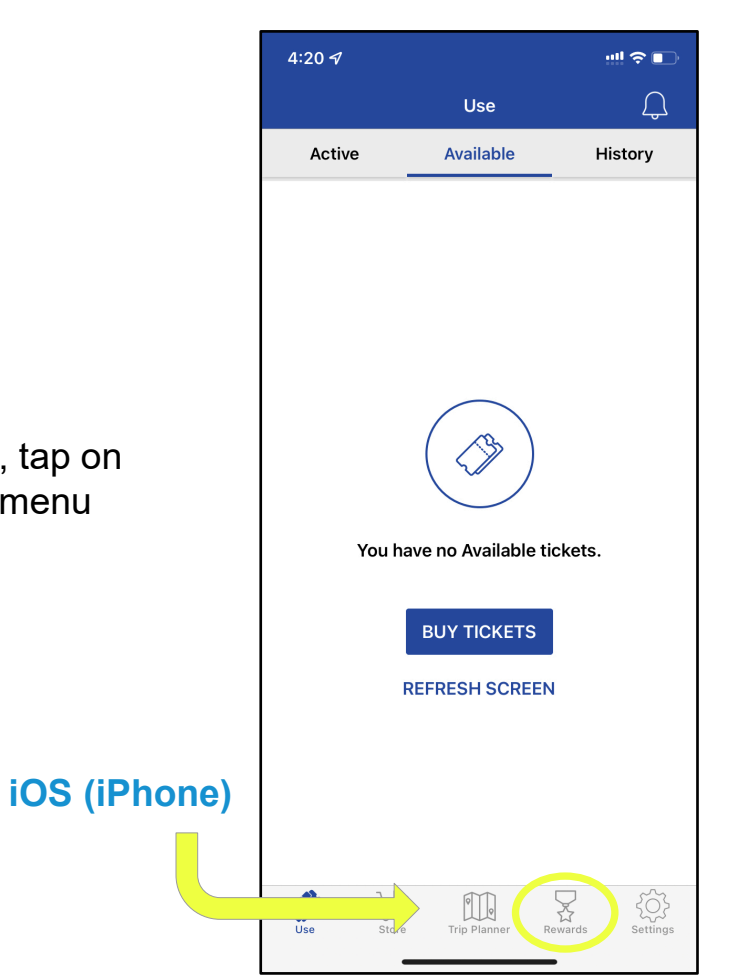

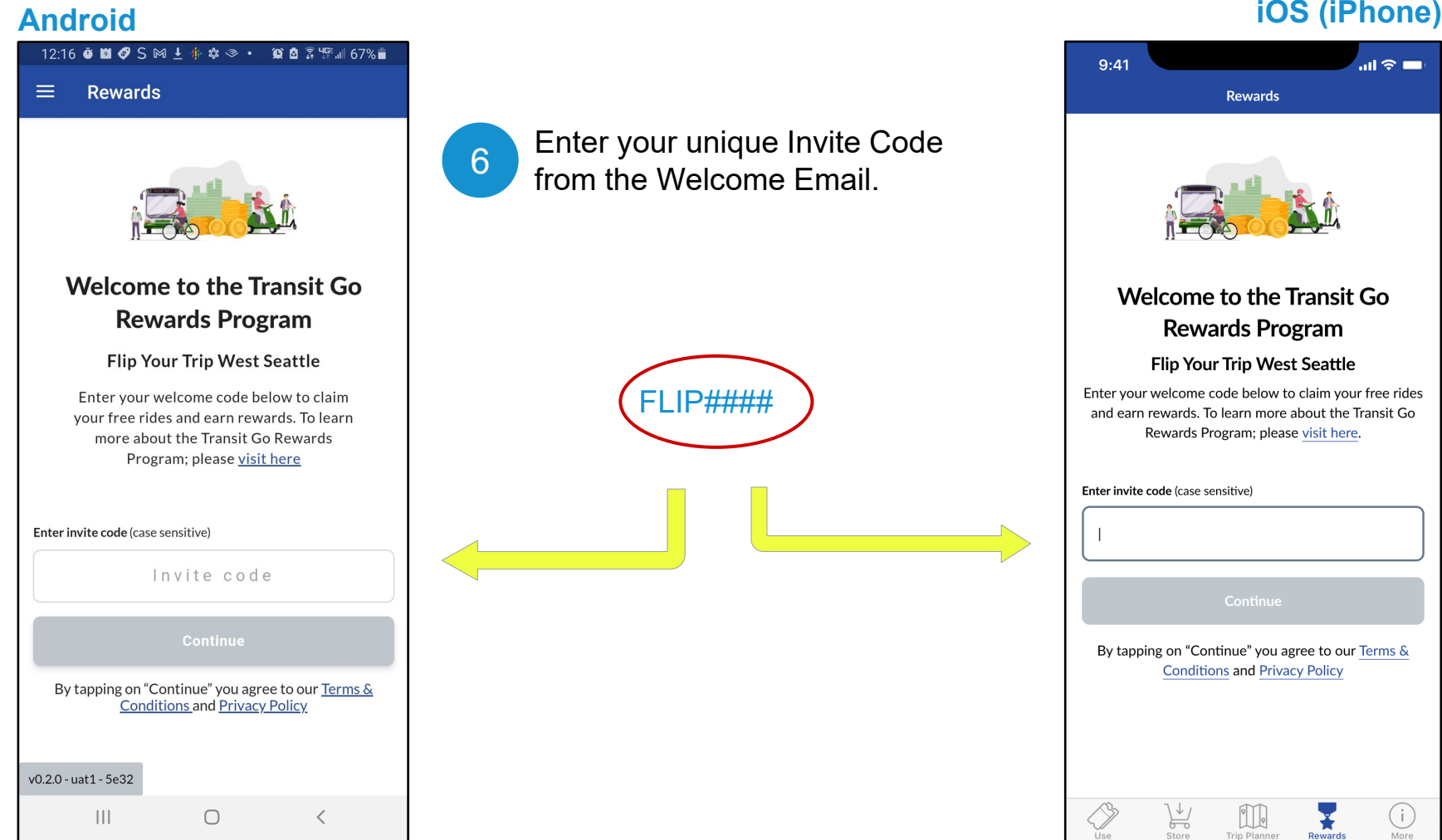

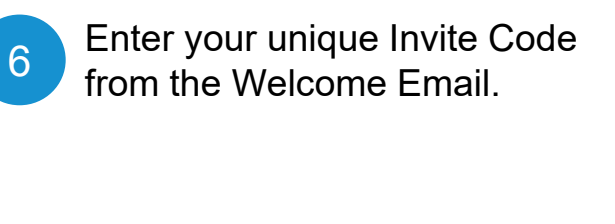

\_IP####

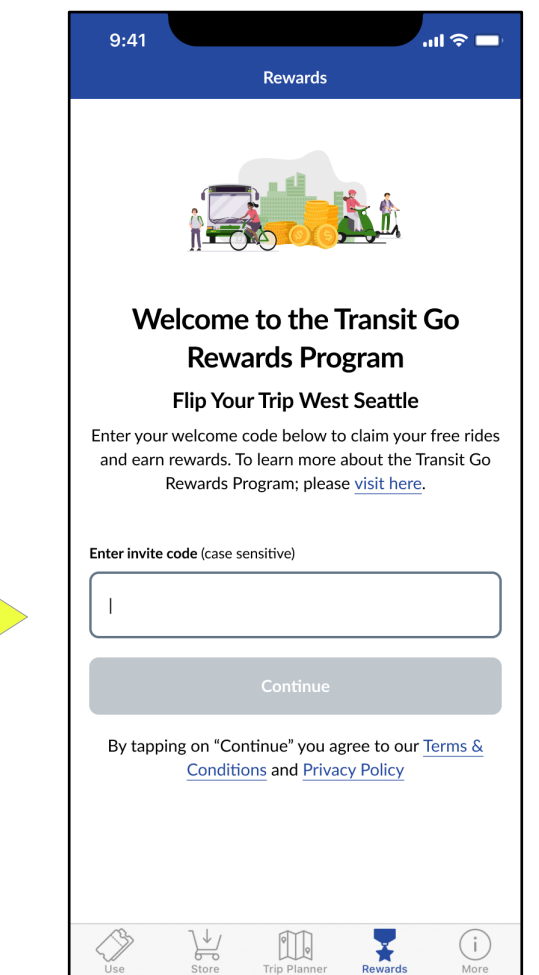

 $\Delta$ 

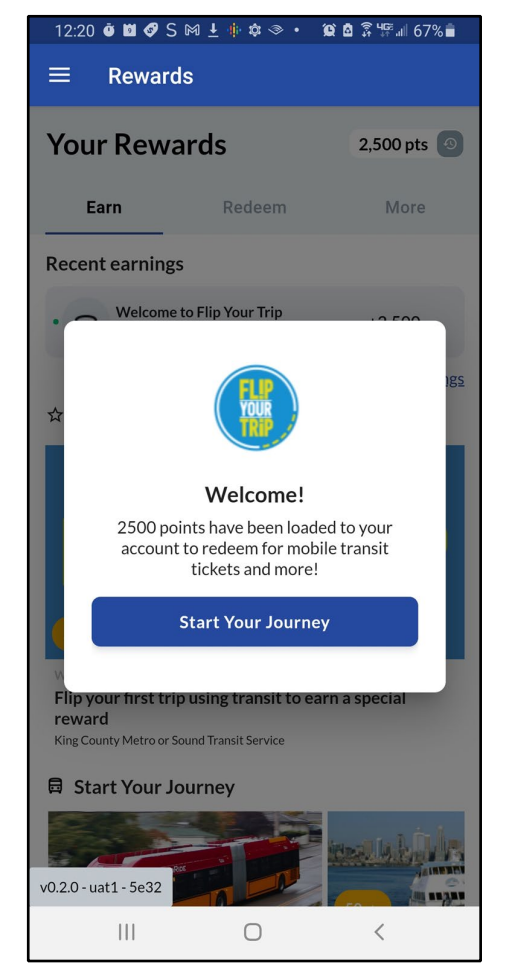

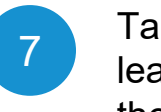

### Tap **Start Your Journey** to learn how to flip your trip using the app.

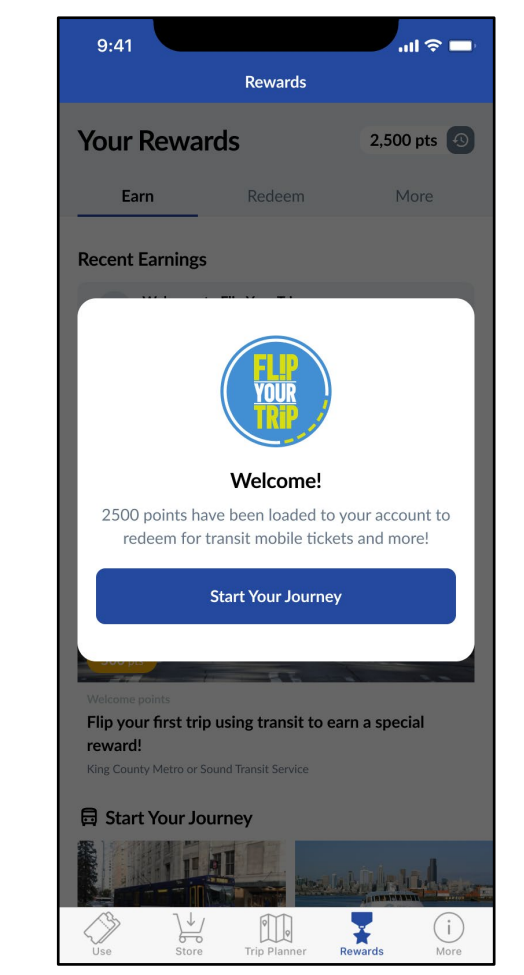

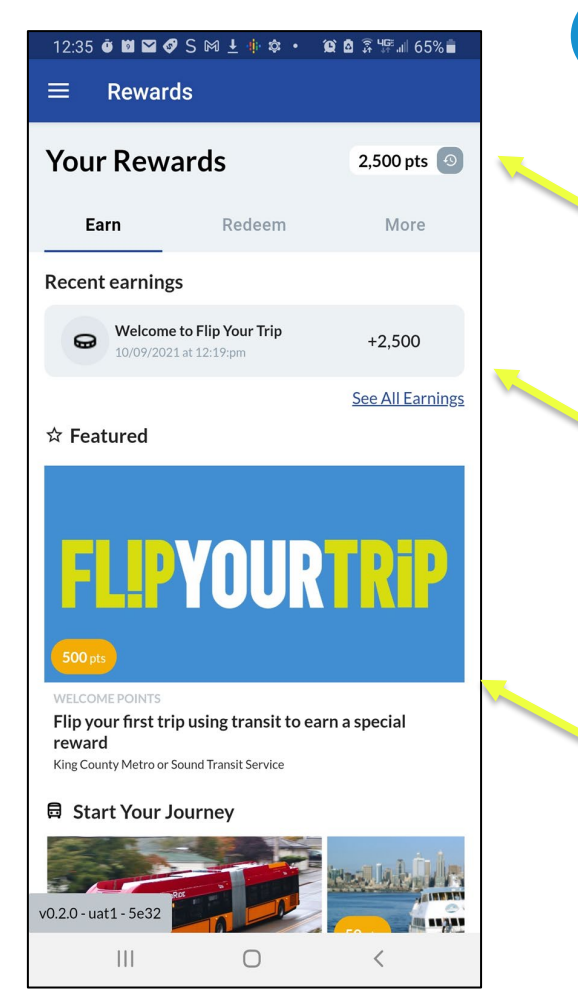

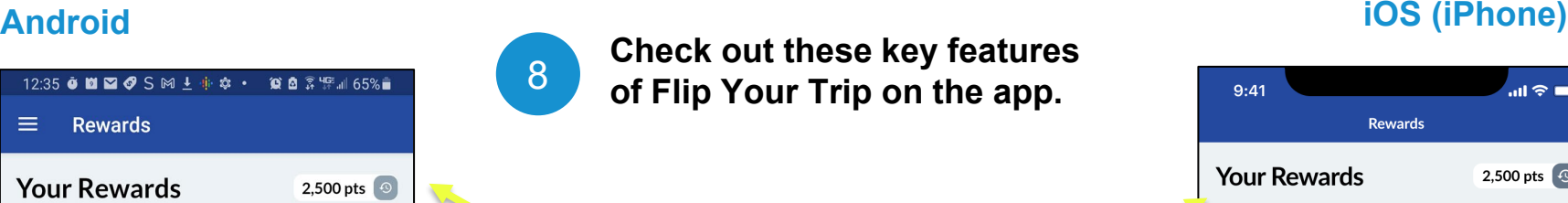

Points available to redeem for free rides.

Points earned, such as your sign up bonus worth \$25 in free rides.

Campaign cards. Complete these activities to earn more points. The more you ride, the more you earn.

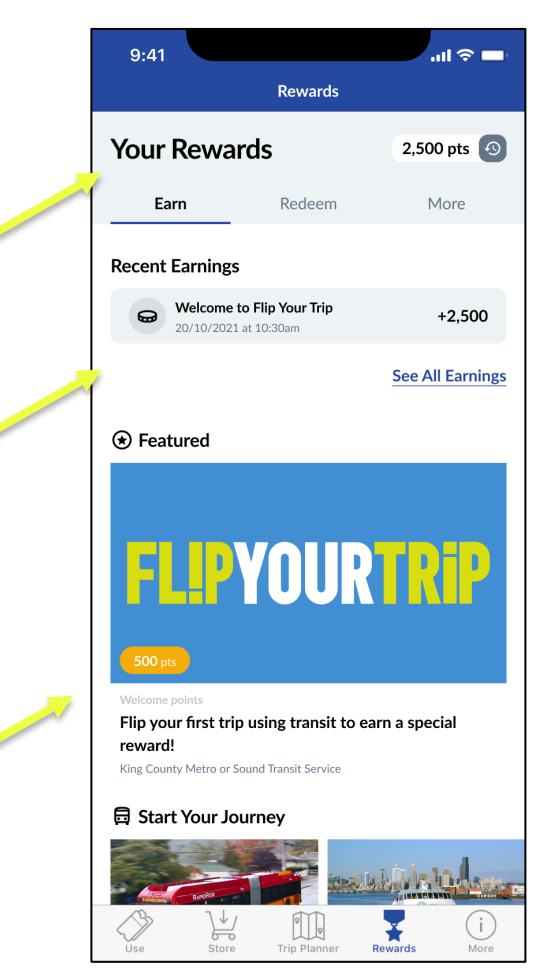

# How to redeem points for a free ride

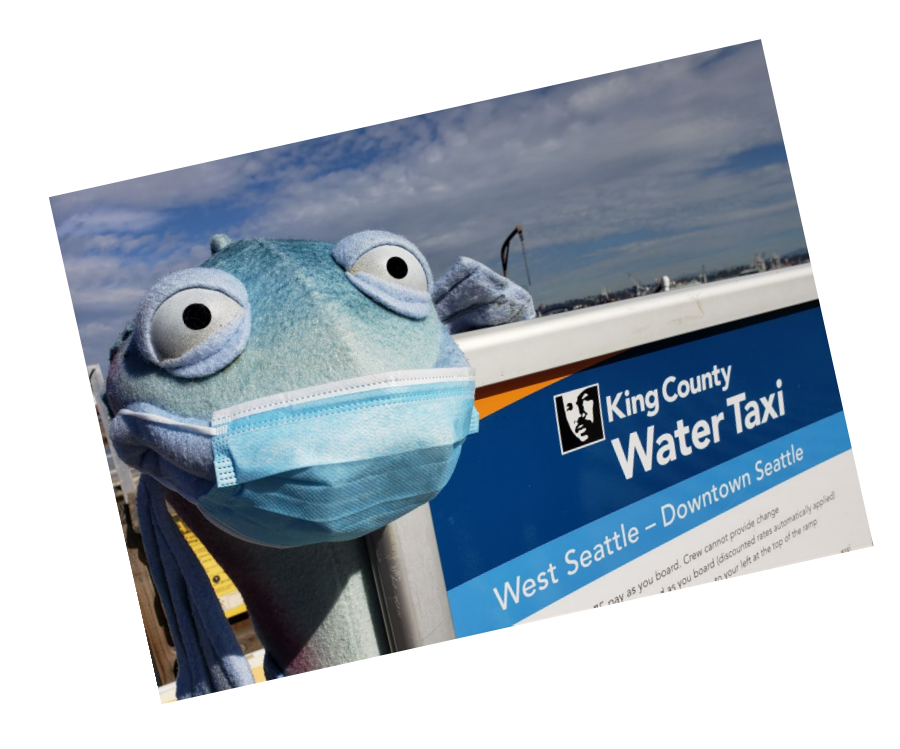

Congrats on setting up the Transit GO app!

Next, we'll redeem points for free rides using the app, using the water taxi as an example.

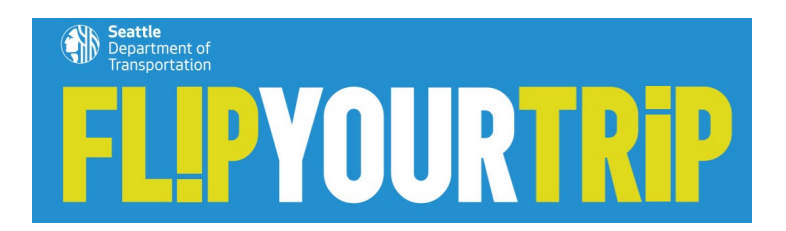

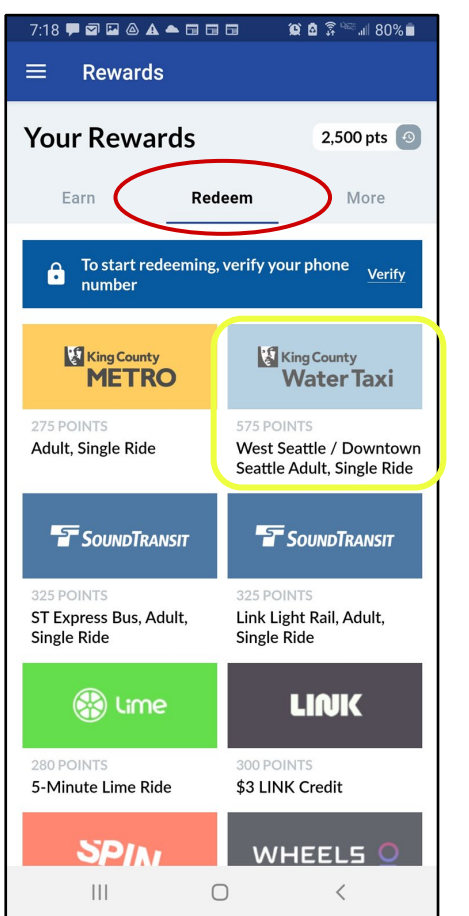

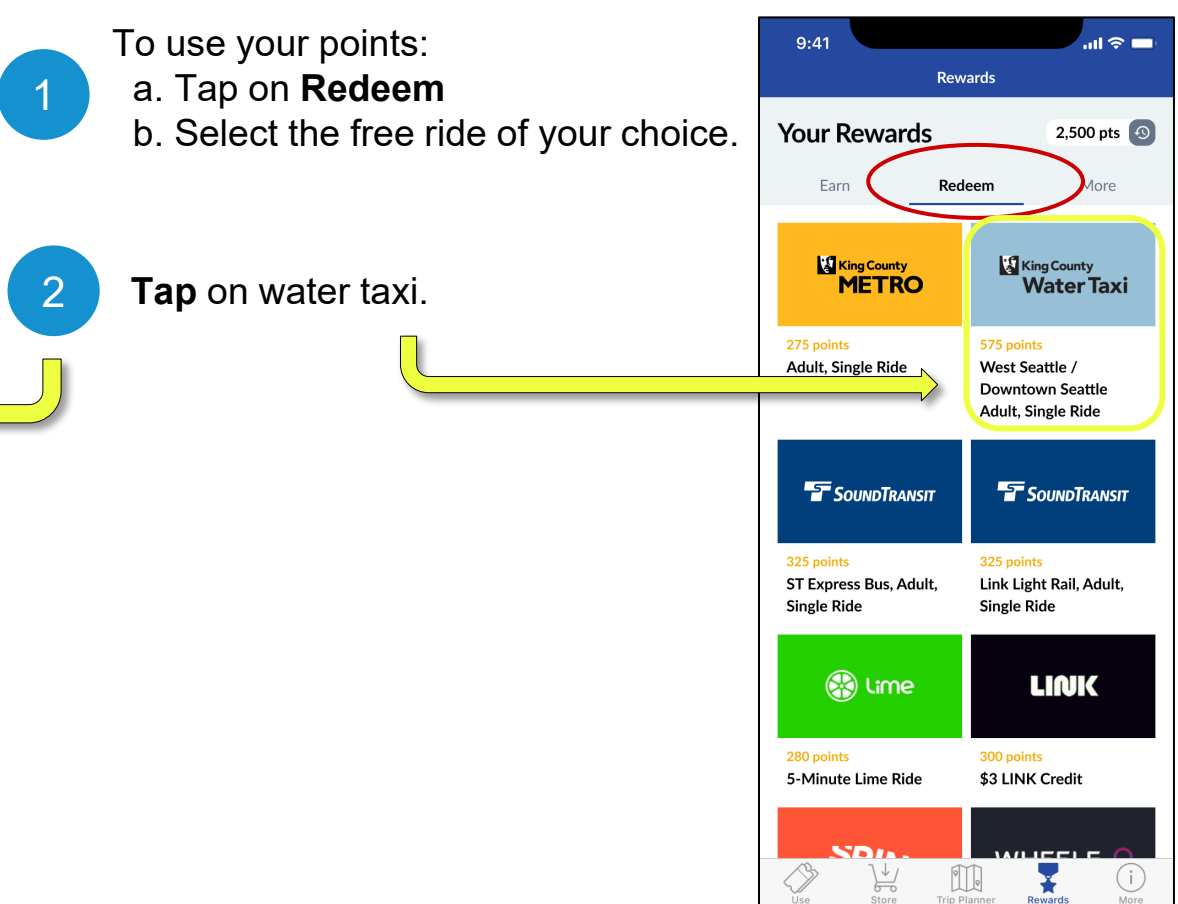

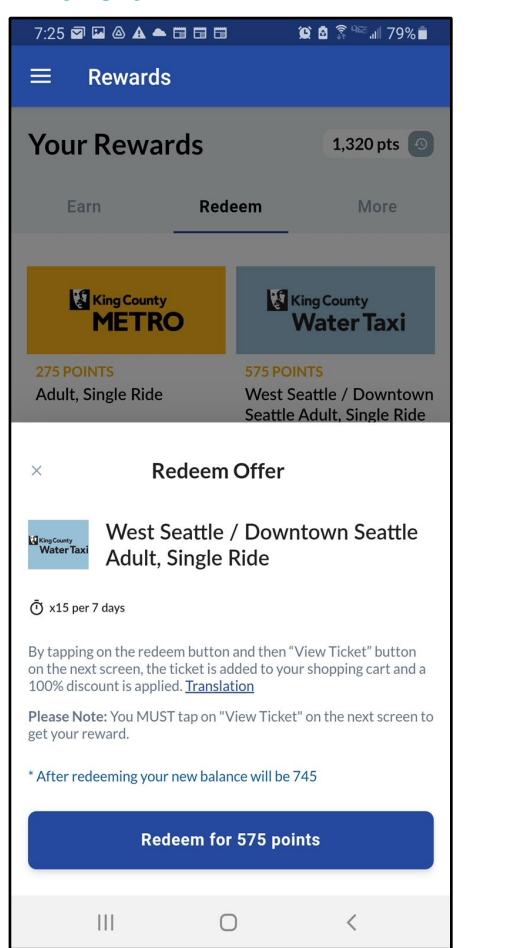

### <sup>3</sup> **Redeem your points for a ticket**

This shows how many points you are using and how many points you will have left after redeeming this ticket.

#### **Pro Tip!**

You can redeem points for tickets In advance! It's like having a few tickets in your wallet for immediate use.

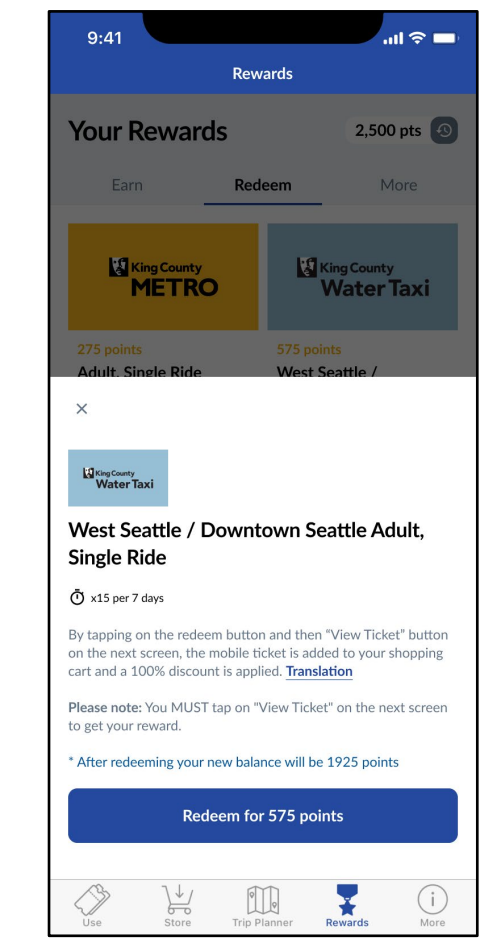

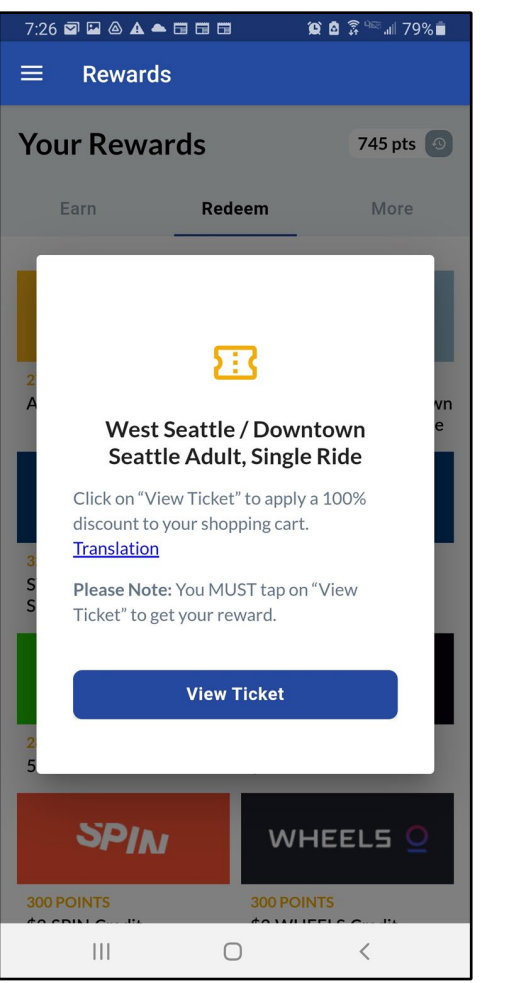

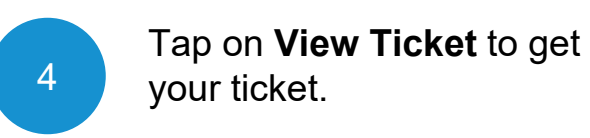

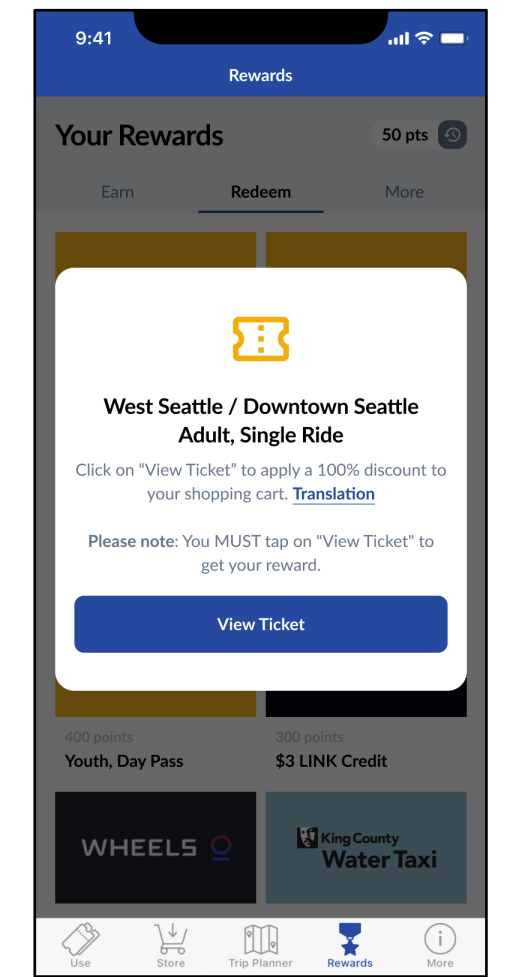

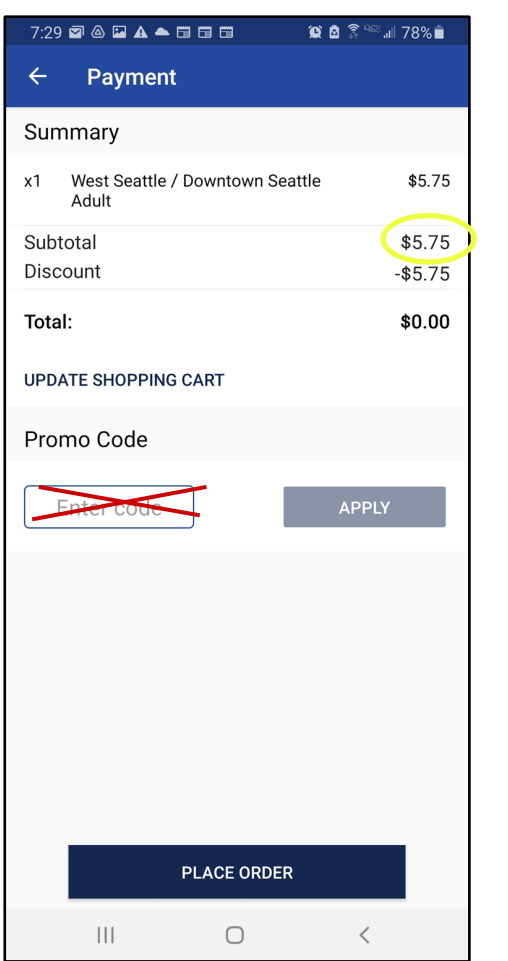

<sup>5</sup> **Place your order.**

This "discount" shows that your fare is paid by your points.

You do NOT need to enter your promo code again here.

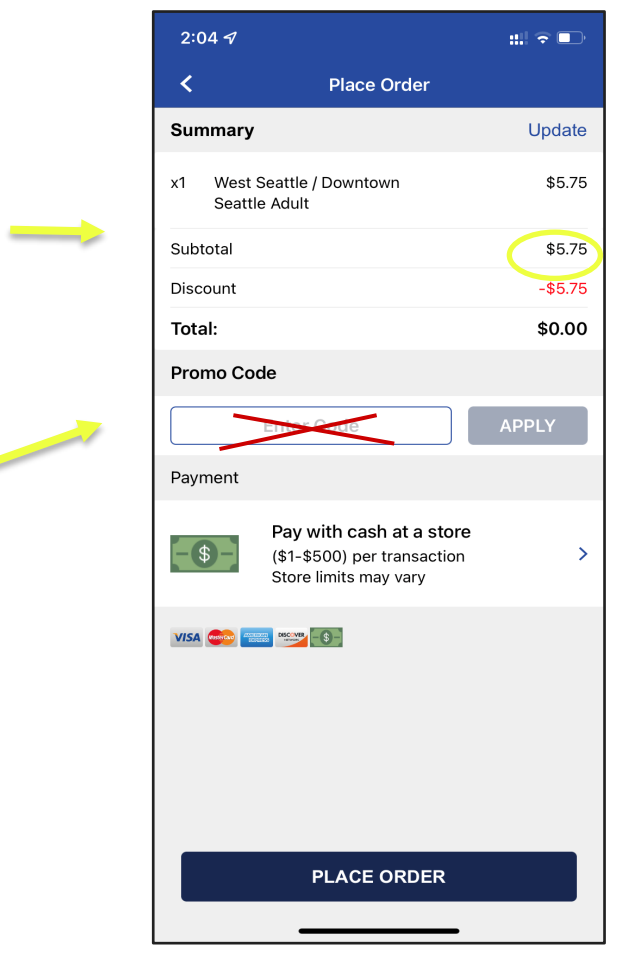

Ⅲ♀□

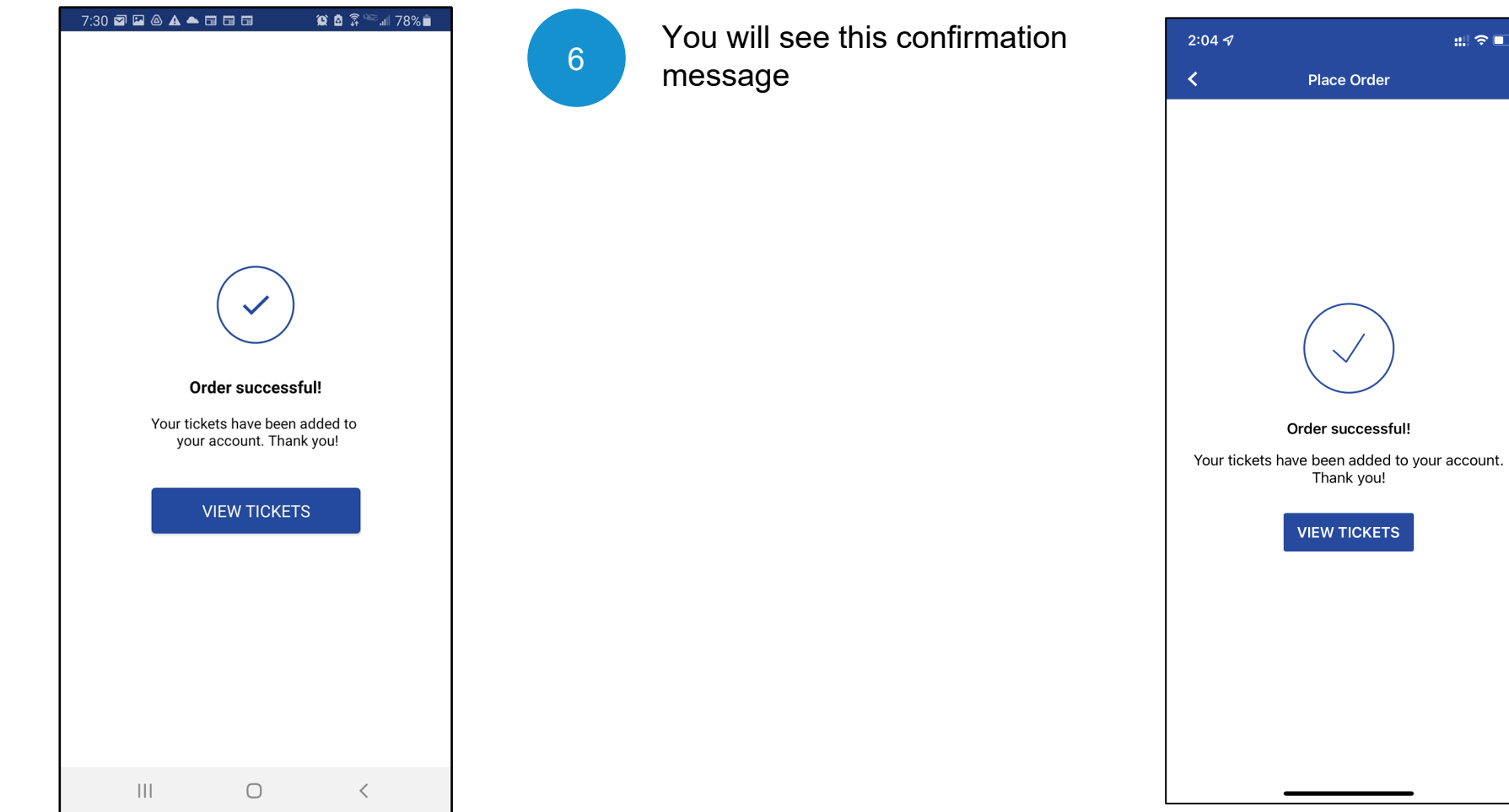

# How to use tickets in the Transit GO app

**High five** for redeeming your points for free rides!

Next, we'll show you how to use the tickets you've redeemed.

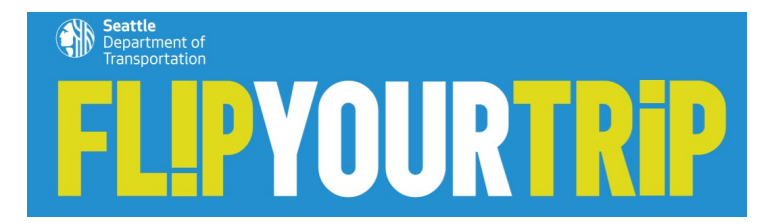

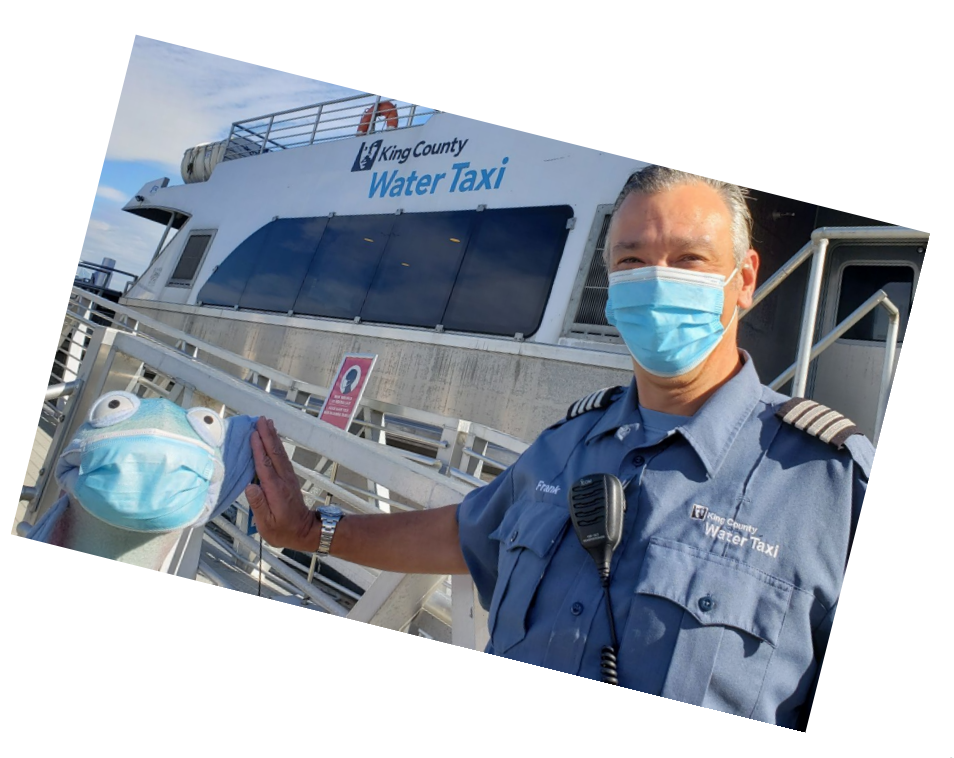

### **Android**

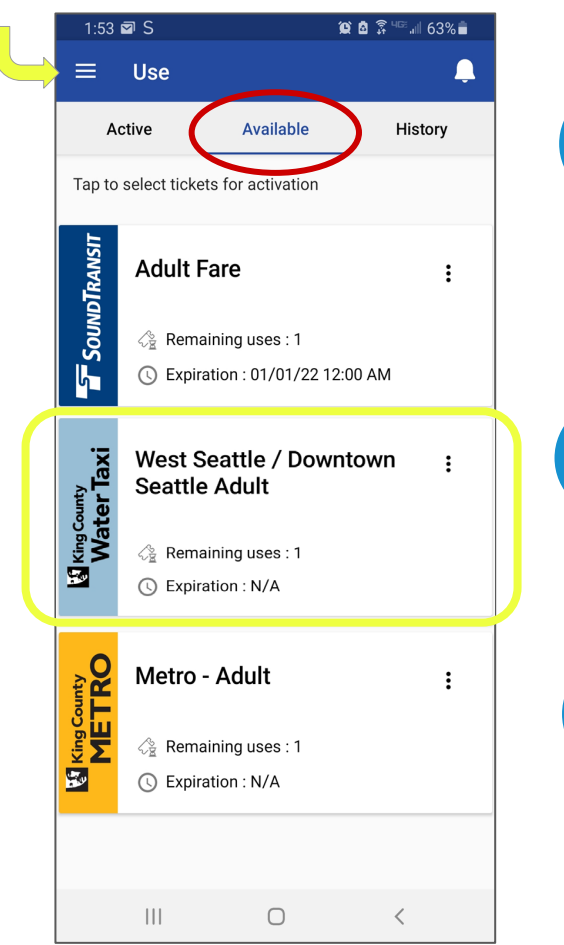

**1** Go to the main menu and tap on **Use.** 

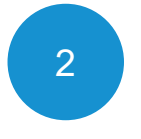

### Tap **Available** tab**,** which shows your available tickets. Here is the Water Taxi ticket.

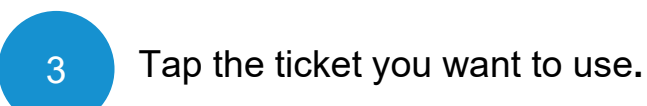

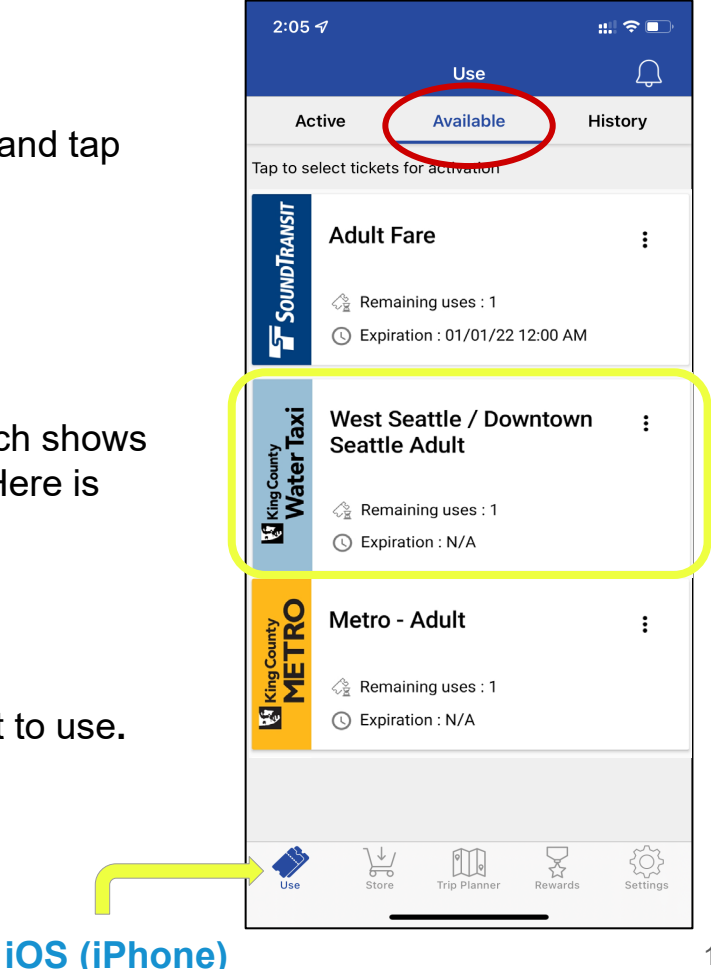

# **Android iOS (iPhone)**9:29 N S  $\triangle$  $\bullet$   $\bullet$   $\mathbb{R}$   $\rightarrow$   $\bullet$   $\bullet$   $\bullet$   $\bullet$ **WATER TAXI** Once used, this pass will expire in 1 hour. Continue? **NO YES**

 $\bigcirc$ 

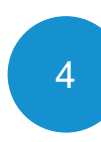

### **Activate your ticket.**

When you tap a ticket, it becomes active for a set time:

> 1 hour for water taxi 2 hours for transit

### 4:24 $\sim$  $m \approx 1$  $\bigcap_{i=1}^n$ Use History Active Available Tap to select tickets for activation **A** King County<br>**Water Taxi** West Seattle / Downtown **Seattle Adult** Remaining uses: 1 **C** Expiration : N/A Once used, this pass will expire in 1 hr.. Continue? **No** Yes

**EO3** 

Settings

 $X^2$ 

Rewards

II

**Trip Planner** 

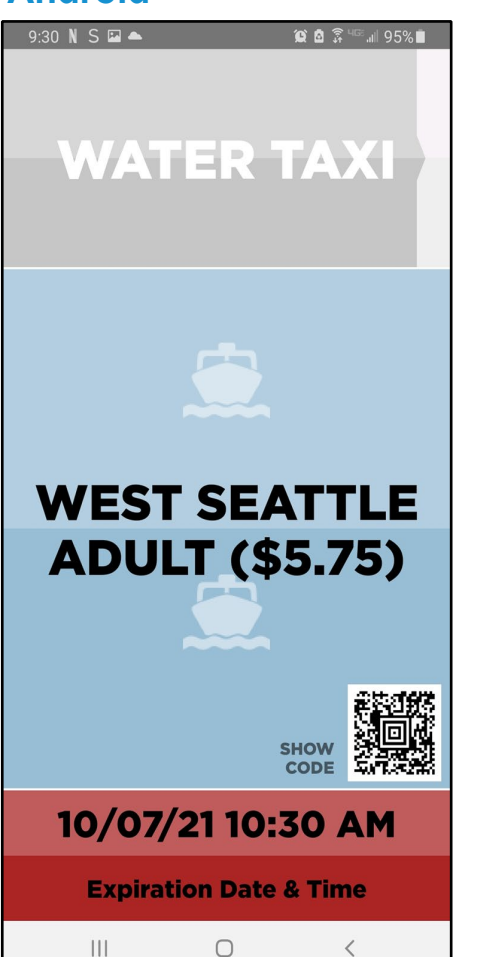

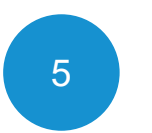

 $\overline{5}$  The app will display your activated ticket.

> Show your e-ticket to the transit operator upon boarding.

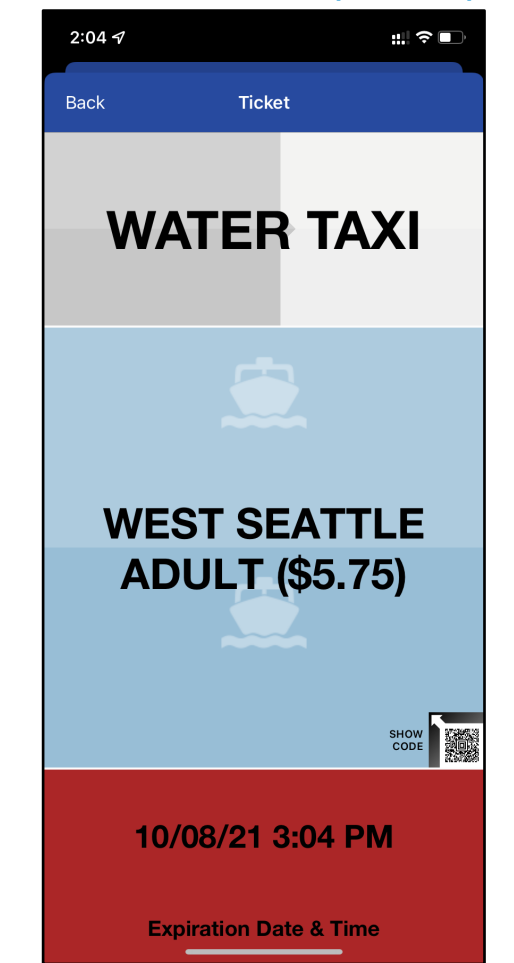

### **Android**

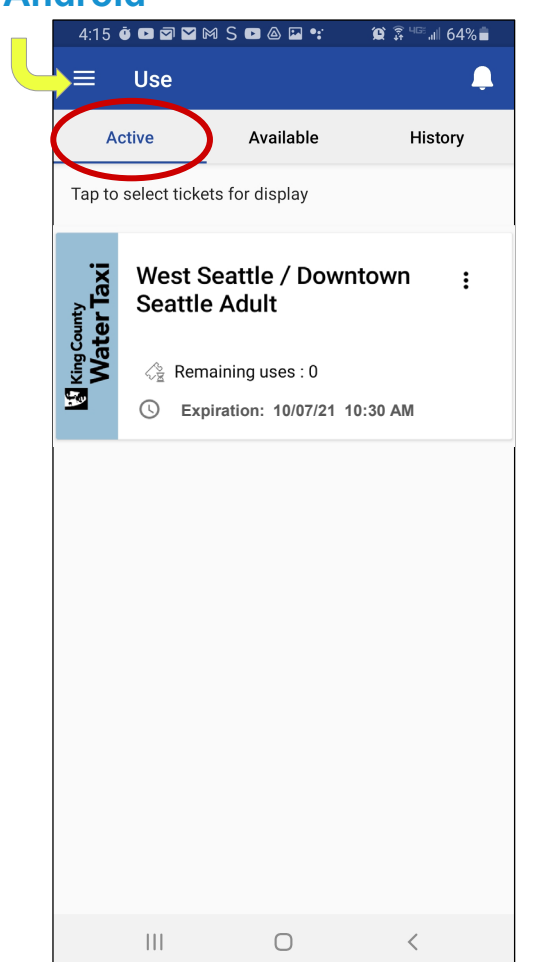

#### **Pro Tip!**

If you need to go back to find an active ticket in the app, go to **Use** from the main menu and select the **Active** tab.

**Tap** on the ticket you wish to show the operator.

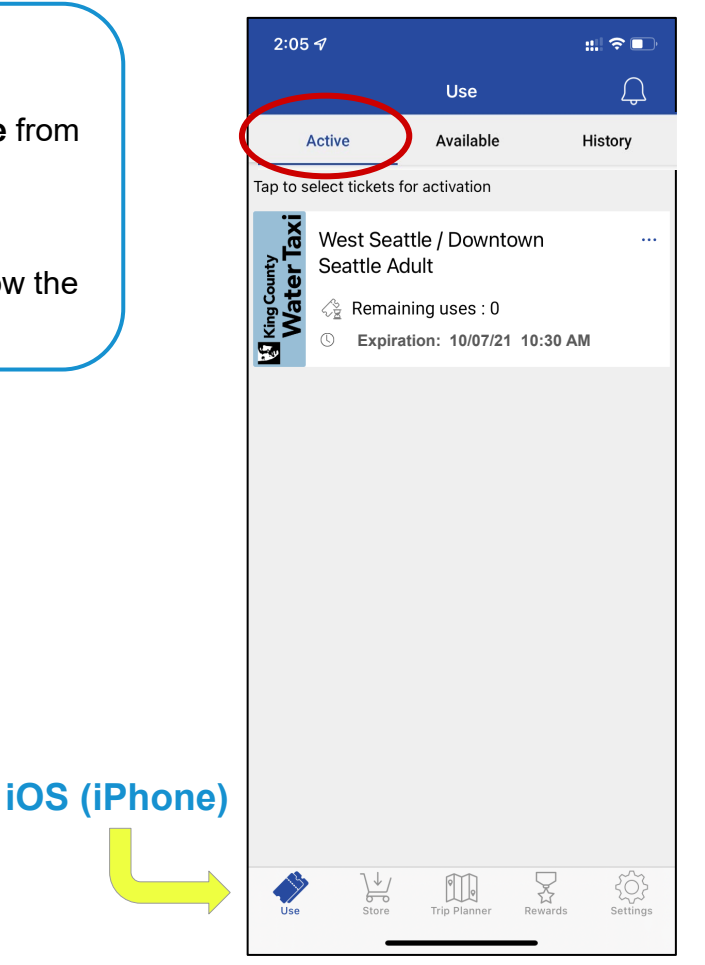